## **CARSI** 用户资源访问指南

## **(Society for Industrial and Applied Mathematics** 版)

September 14, 2020

Step 1: Go to<https://epubs.siam.org/> and click "Sign in" at the top left corner

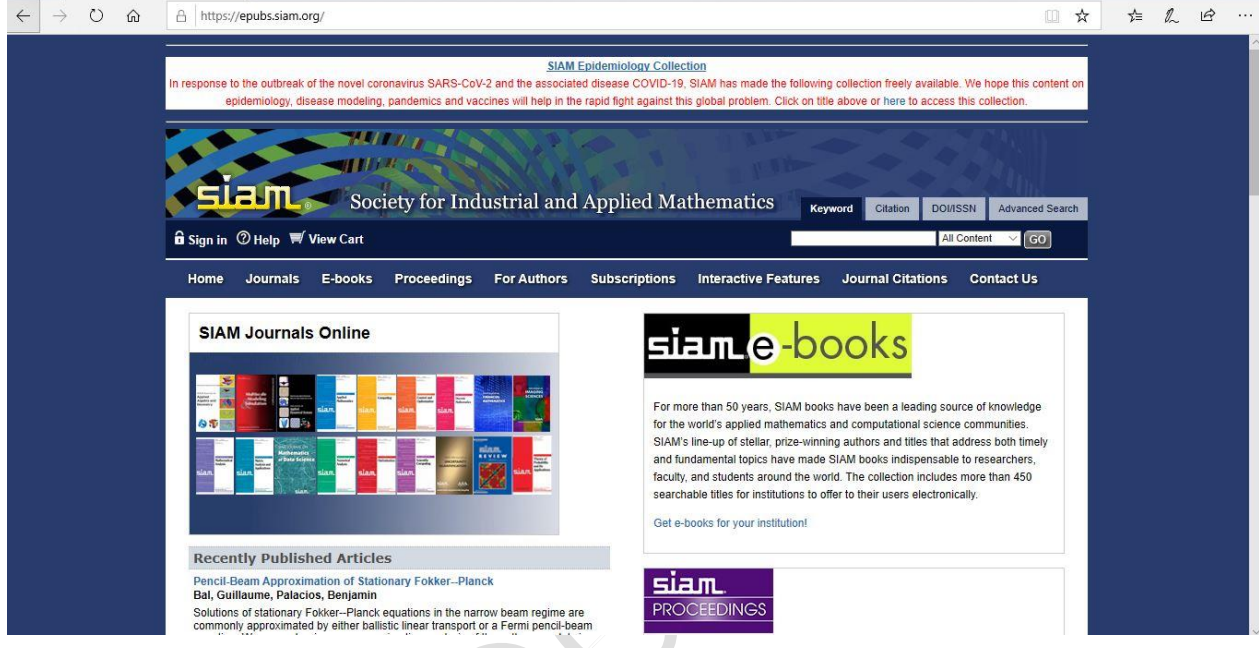

Step 2: Click "Log In Via Your Institution (Shibboleth)"

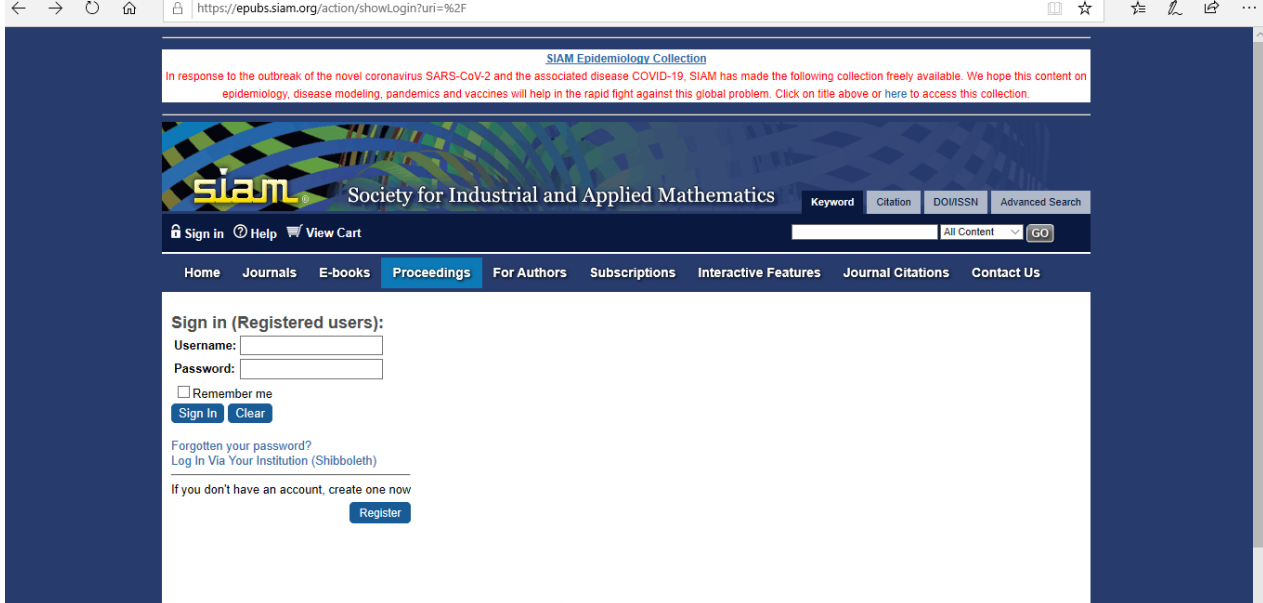

Step 3: Select "China CERNET Federation (CARSI)"

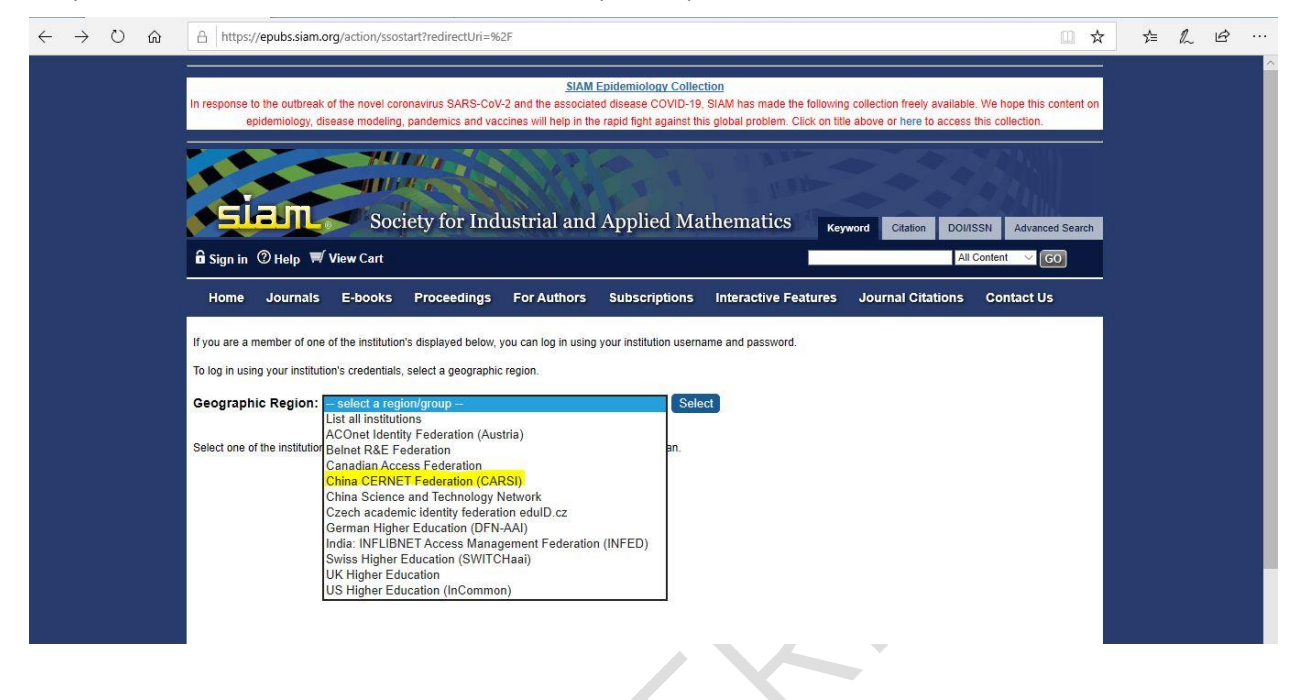

Step 4: Select your institution, and then log in with your institutional credentials

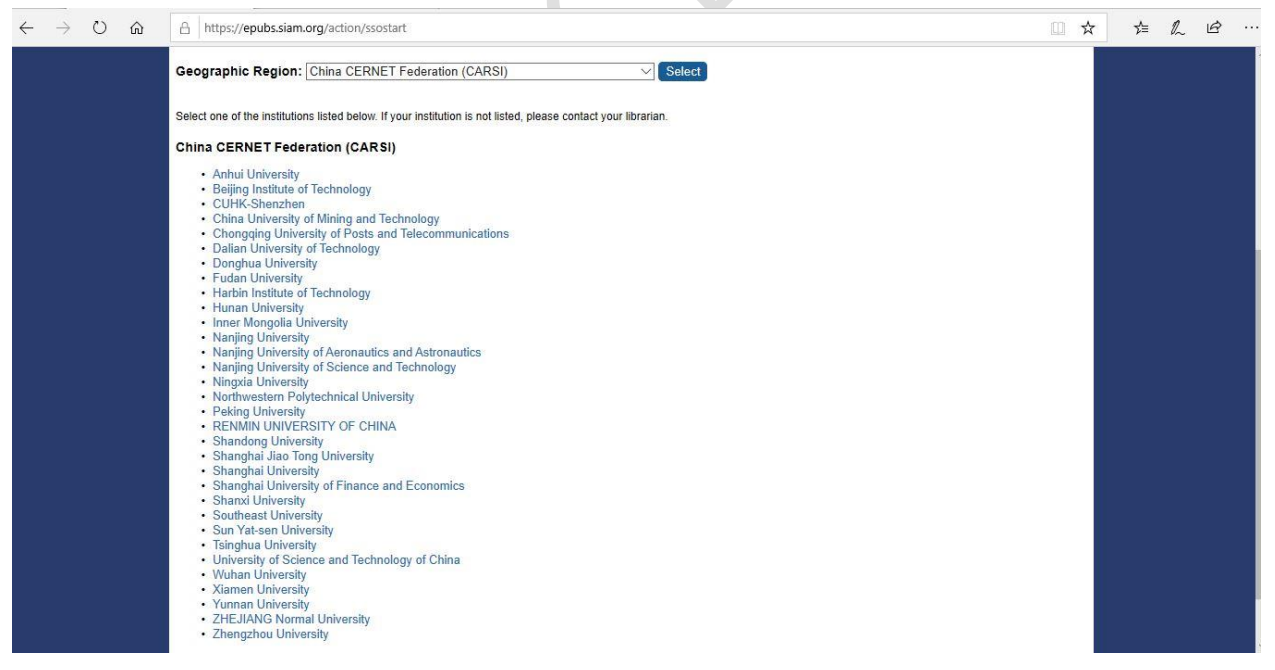

\*\*Please note once you are redirected to the home page/article page on epubs.org, this indicates log in has worked successfully. You can verify that by going to [https://epubs.siam.org/action/showIdentities.](https://epubs.siam.org/action/showIdentities) In the Identities Banner, it will indicate what institution you are logged in through at the top of the page.